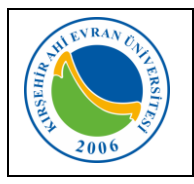

## **A. Personel E-posta Hesabı Oluşturma**

Yeni başlayan personellerimiz Personel Dairesi Başkanlığındaki işlemlerini tamamladıktan sonra üniversitemiz ana sayfasında bulunan E-posta menüsünden Personel E-posta Sistemi bağlantısını kullanarak kendilerine ait e-posta hesaplarını oluşturabileceklerdir.

Bu hesap bilgileri ayrıca Wifi bağlantısı, bilgisayar laboratuvarlarında internet girişi ve *"Kütüphane Veritabanlarına Kampüs Dışından Erişim"* için kullanılacaktır.

Bunun için [http://mail.ahievran.edu.tr](http://mail.ahievran.edu.tr/) adresinden;

1- Kullanıcı Adı kısmına **T.C. Kimlik numaranızı**, Parola kısmına tekrar **T.C. Kimlik numaranızı** yazarak *Giriş* düğmesine tıklayınız.

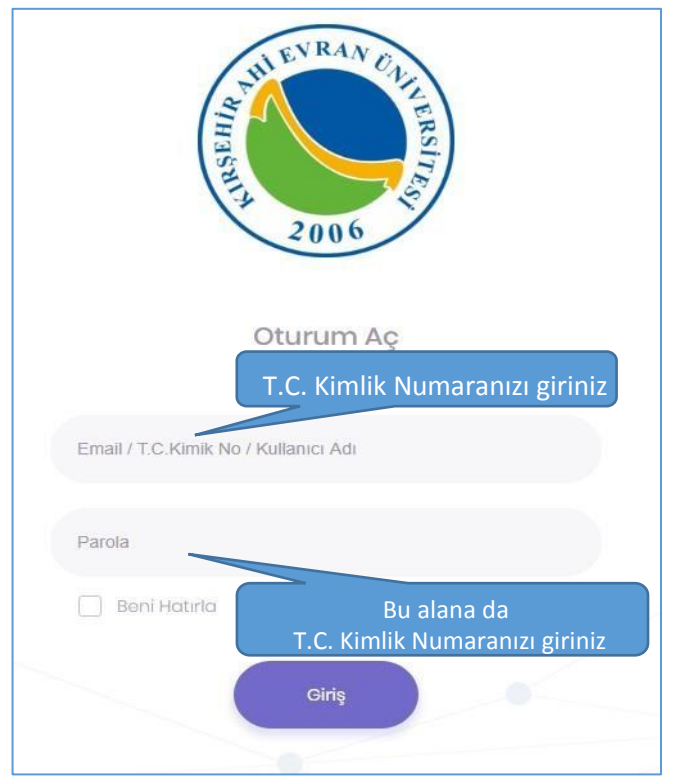

2- Gelen form ekranında kullanabileceğiniz e-posta isimlerinden birini seçtikten sonra gerekli bilgileri girerek *Gönder* düğmesini tıklayınız.

## **Not: Cep telefonu numaranızı başına sıfır olmadan giriniz.**

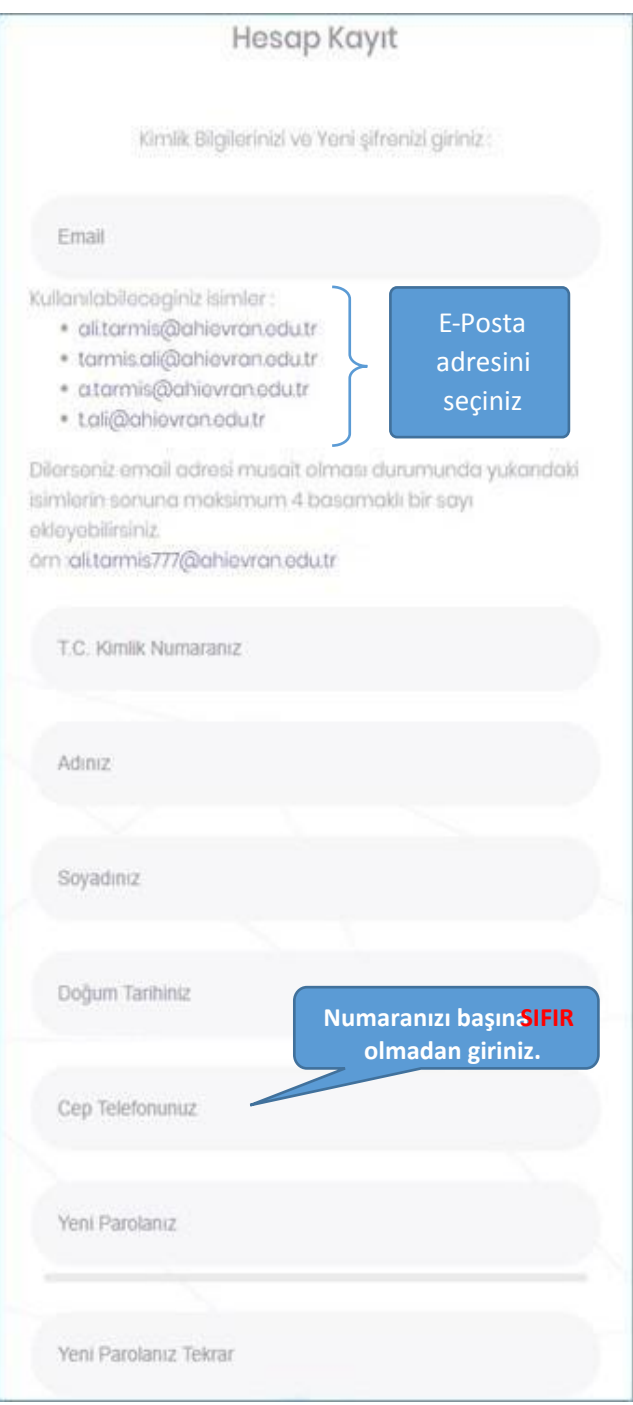

3- Bilgileriniz doğru ise yeni açılan sayfada cep telefonunuza gelen aktivasyon mesajını girerek E-Posta oluşturma işlemini tamamlayabilirsiniz.

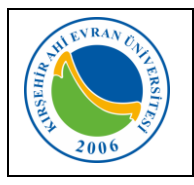

## **B. Öğrenci E-posta Hesabı Oluşturma**

Öğrencilerimiz üniversitemiz ana sayfasında bulunan Eposta menüsünden Öğrenci E-posta Sistemi bağlantısını kullanarak kendilerine ait e-posta hesaplarını oluşturabileceklerdir. (Oluşturdukları bu hesap bilgileri ayrıca Wifi bağlantısı, bilgisayar laboratuvarlarında internet girişi ve Kütüphane Veritabanlarına Kampüs Dışından Erişim için kullanılacaktır.)

Bunun için [http://mail.ahievran.edu.tr](http://mail.ahievran.edu.tr/) adresinden;

1- Kullanıcı Adı kısmına **T.C. Kimlik Numaranızı**, Parola kısmına **Öğrenci Numaranızı** yazarak *Giriş* düğmesine tıklayınız.

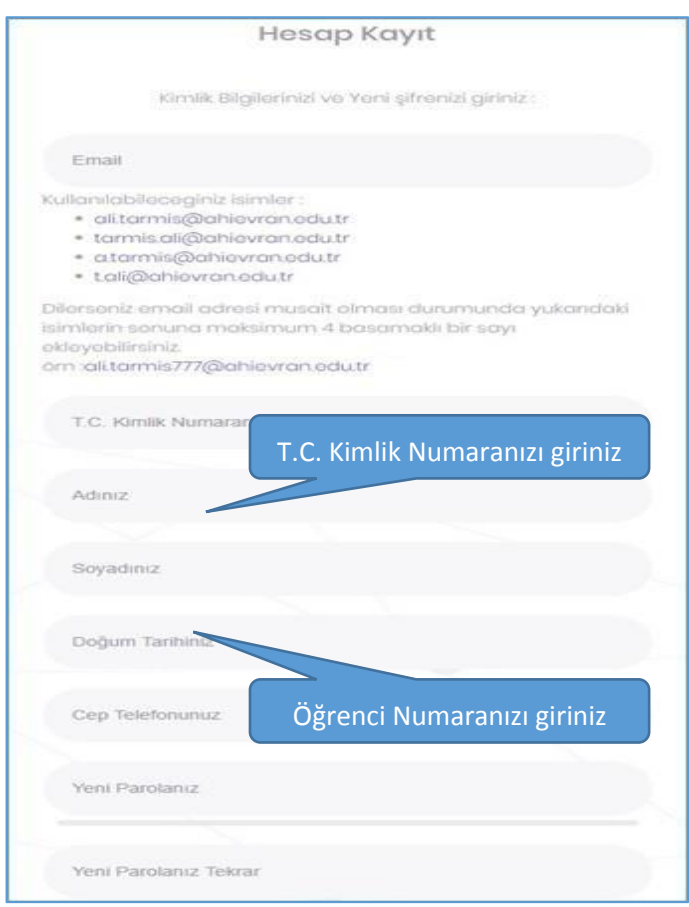

2- Gelen form ekranında kullanabileceğiniz e-posta isimlerinden birini seçtikten sonra gerekli bilgileri girerek *Gönder* düğmesini tıklayınız.

## **Not: Cep telefonu numaranızı başına sıfır olmadan giriniz.**

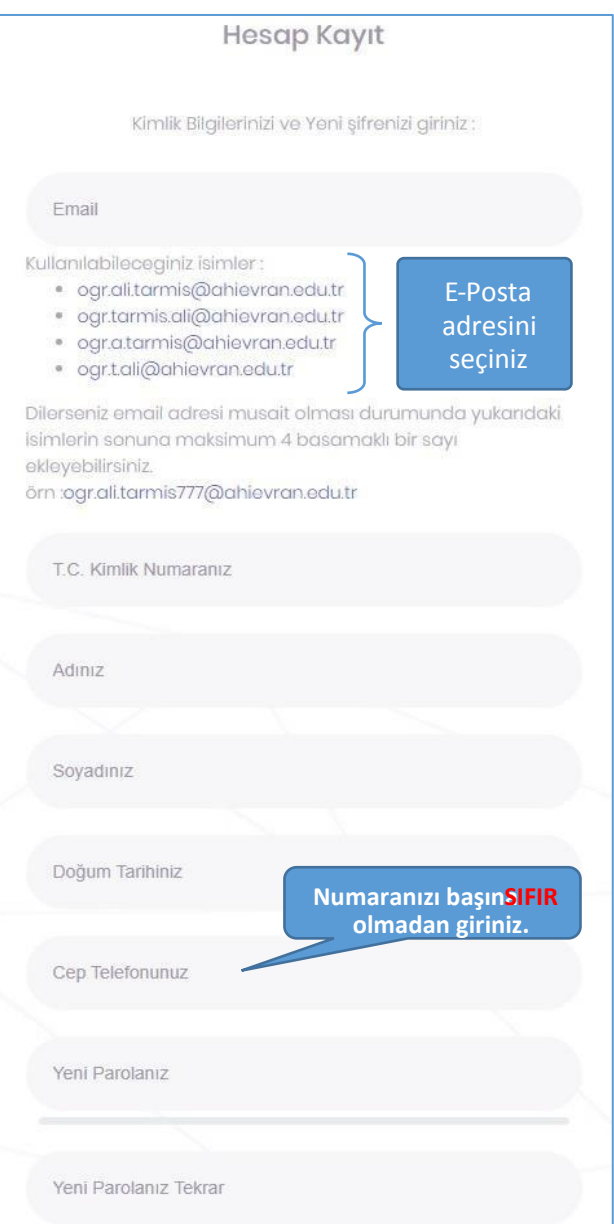

3- Bilgileriniz doğru ise yeni açılan sayfada cep telefonunuza gelen aktivasyon mesajını girerek E-Posta oluşturma işlemini tamamlayabilirsiniz.